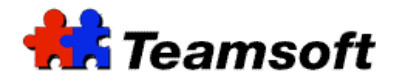

# **TeamSoft PDA Synchronization**

# **Additional Information**

## **TeamAgenda and MacOS Version**

In order to use the following information, you need to run at least MacOs 10.4.8. You need also to run version 4.8.8 or newer of the universal release of TeamAgenda.

### **Modification to a configuration file**

Mac OS: In order to modify the content of the configuration file conf.pm, you need to do a "Show Package Contents" of the TeamAgenda application and to navigate down the following directory : Contents/Scripts/Perl/lib/teamsoft/. Always stop and restart TeamAgenda in order to have all the changes active.

Windows: The configuration file conf.pm is located in c:\Program Files\Teamsoft\TeamAgenda\Perl\lib\Teamsoft\

# **Reset of the Truth Database (Mac OS only)**

In some case, you will need to reset the Truth Database. Here are the steps that you need to do :

- In iCal, delete the calendar used to synchronize,
- Quit any syncing apps.
- In a Terminal window, type the following: killall SyncServer syncuid rm -rf ~/Library/Application\ Support/SyncServices
- Log out and log back in of your Mac Desktop.
- Try To sync again.

### **Default name of the calendar create in iCal and use for synchronization (Mac OS only)**

The default name of the calendar use by TeamAgenda in iCal is the login name define in TeamAgenda for the user. It is also the name use to connect to the TeamAgenda Server.

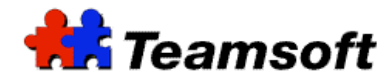

# **How to change the Sync window (time period)?**

Edit the file conf.pm.

Here is a partial content :

```
#
# Control the number of day before and after now, to synchronize
#
sub getSynchroDefaultDelta()
{
return( 30 );
}
```
In this example, the sync window is 30 day in the past and 30 day in the future. Change the 30 value to the number of days that you want to synchronize.

You need to stop and restart TeamAgenda in order to have all the changes active.

## **How to change the name of the calendar use for synchronization?**

Edit the file conf.pm.

Here is a partial content :

```
#
# Control the iCal and AddressBook Folder created entities
# Default is TeamAgenda Loginname
#
sub getNameEntity iCal()
{
#
# Comment this line to change the default iCal and Address Book entity name
# which is TeamAgenda file loginname
#
return("tafile::loginname");
# It is possible to hard code a name by uncommenting
#
# return("BlackBerry");
# return("TeamAgenda" );
#
}
```
You can edit the return statement to define your own calendar name. Replace "return("tafile::loginname");" by "return("MyCalendarName");". You need to stop and restart TeamAgenda in order to have all the changes active.

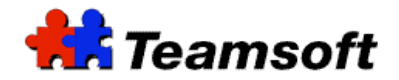

## **How to disable the synchronization of the Calendar of TeamAgenda ?**

- Edit the file conf.pm.
- Search for getSynchroActiveForCalendar
- Just below the string getSynchroActiveForCalendar replace "return( 1);" by "return  $(0)$ ;"
- This will disable Calendar synchronization
- To reactivate Calendar synchronization, replace "return( 0 );" by "return ( 1 );"

You need to stop and restart TeamAgenda in order to have all the changes active

### **How to disable the synchronization of the Address Book of TeamAgenda ?**

- Edit the file conf.pm.
- Search for getSynchroActiveForAddressBook
- Just below the string getSynchroActiveForAddressBook replace "return( 1);" by "return  $(0)$ ; "
- This will disable AddressBook synchronization.
- To reactivate AddressBook synchronization, replace "return( 0 );" by "return ( 1 );"

You need to stop and restart TeamAgenda in order to have all the changes active**.**

# **How to synchronized TeamAgenda with my BlackBerry? (Mac OS only)**

For BlackBerry Synchronization, you need PocketMac from http://www.pocketmac.com (it is free for BlackBerry users). The calendar to synchronize TeamAgenda with your BlackBerry needs to be defined as PocketMac (See How to change the name of the calendar use for synchronization).

### **How to synchronize TeamAgenda with my PocketPC? (Mac OS only)**

For PocketPC synchronization, you need MissingSync for PocketPC from http://www.missingsync.com. Please configure MissingSync to synchronize with the calendar defined by TeamAgenda.

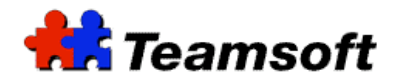

#### **How to synchronize TeamAgenda with my Palm? (Mac OS only)**

For Palm synchronization, iSync will support some Palm. See http://www.apple.com/macosx/features/isync/devices.html for a list of Palm supported by iSync. But for some Palm devices, you need MissingSync for Palm from http://www.missingsync.com. Please configure MissingSync to synchronize with the calendar define by TeamAgenda.

When you define a commitment on some Palm device, you need to define a category for that commitment. The category must be the same as the calendar use for synchronization. For example, if TeamAgenda create a calendar "TeamSoft" in iCal, all commitment create on the Palm must be define in the "TeamSoft" category. Commitment not define in the right category will not appear in TeamAgenda after synchronization.

**Contacts**

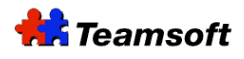

Sales & Marketing Montreal: 514-908-7212 Toronto: 416-238-9519 Fax: 514-697-7859

Support:

Tel: 514-905-5950 support@teamsoft.com http://www.teamsoft.com